#### 2011 Esri Developer Summit Palm Springs, CA

# *Python for Working with ArcGIS*

#### Jason Pardy & Ghislain Prince

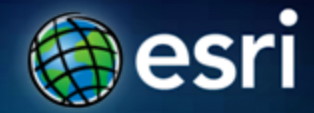

# **Agenda**

- **Essentials**
	- **Why use Python scripting?**
	- **What is ArcPy?**
	- **Executing tools**
	- **Messages and error handling**
	- **ArcPy Classes**
	- **Cursors**
- **Automation**
	- **ArcPy functions**
	- **Batch processing**
	- **Map automation**
- **Creating Script tools**
- **Spatial Analyst Module**

## **Learning Python Scripting with ArcGIS**

- **Resource Center**
	- **<http://resources.arcgis.com/geoprocessing/>**
- **Desktop Help**

• **Have a good Python Reference** - **"Learning Python" by Mark Lutz** - **published by O'Reilly & Associates** - **"Core Python" by Wesley J. Chun** - **published by Prentice-Hall** 

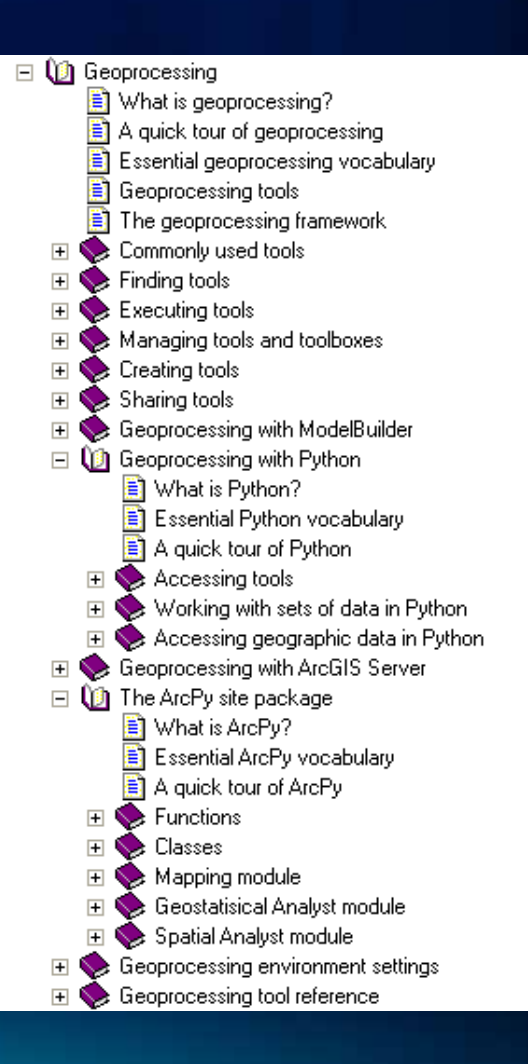

## **Esri Training for Python**

*http://www.esri.com/training*

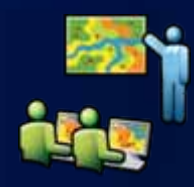

- Instructor-Led Course
	- Introduction to Geoprocessing Scripts Using Python
- Web Course
	- Using Python in ArcGIS Desktop 10

# **Why Python?**

- **Fulfills the needs of our user community**
	- **Simple and easy to learn**
	- **Modular**
	- **Object oriented**
	- **Easy to maintain**
	- **Scalable**
	- **Cross platform (Windows & UNIX/Linux)**
	- **Established and active user community**

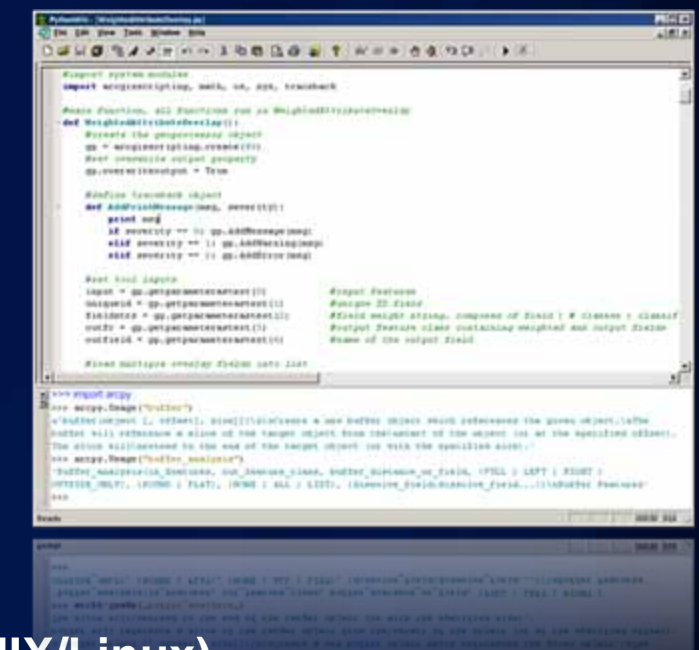

#### **Python is a productive language**

- **Significantly reduces the amount of time spent on a project.**
	- **Quickly execute tools or functions**
	- **Automate common tasks**
- **It is designed to be easy to read and learn**
	- **"Maintainability" easy to modify and keep up to date**

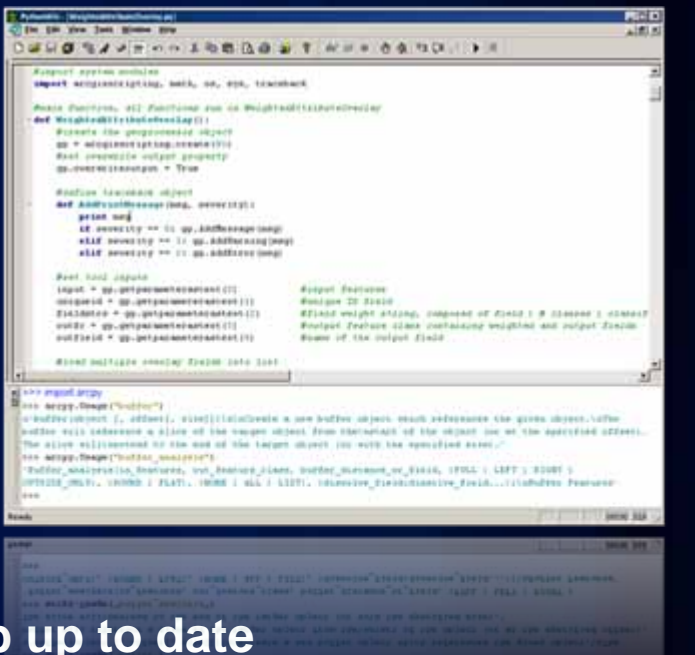

#### **Scripting Fundamentals**

• **Provide an efficient method for defining and executing a workflow**

• **Create generic scripts that can be used multiple times**

• **Create new tools (analytical, data management, map production, etc.)**

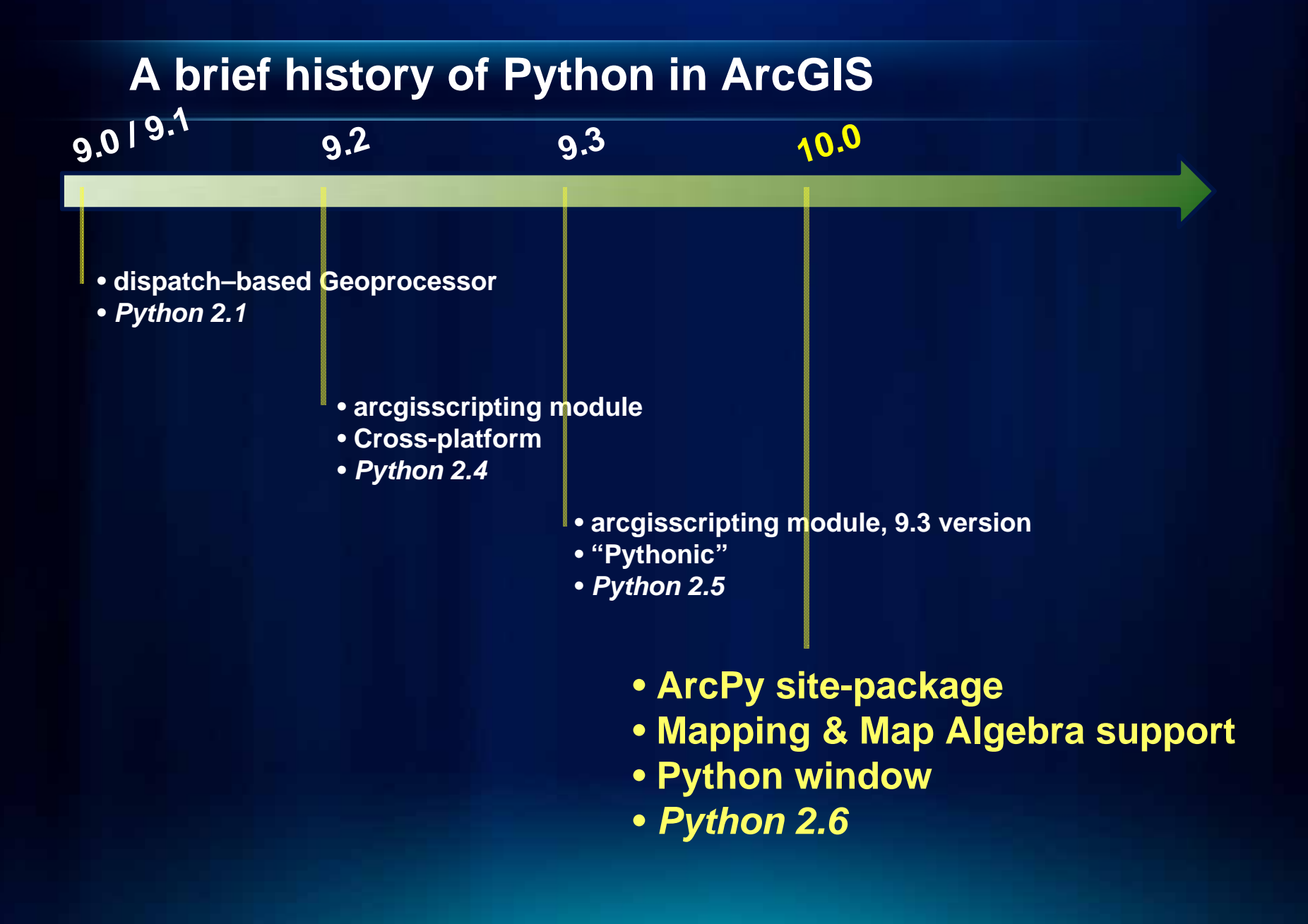

#### **What is ArcPy?**

- **ArcPy is a native Python site-package**
- **Increases productivity with a richer and more native Python Experience**
- **Includes code completion and intellisense**
- **Includes modules covering other areas of ArcGIS:**
	- **Mapping**
	- **Extensions Spatial Analyst (map algebra)**
- **Includes classes and functions making it easier to execute tools and create objects such as spatial references, geometries, etc.**

### **What is the Python window?**

- **An embedded Interactive Python window within ArcGIS**
	- **Can access ArcPy, including tools and environments**
	- **Can access any other Python functionality**
	- **Better code completion and intelligence**

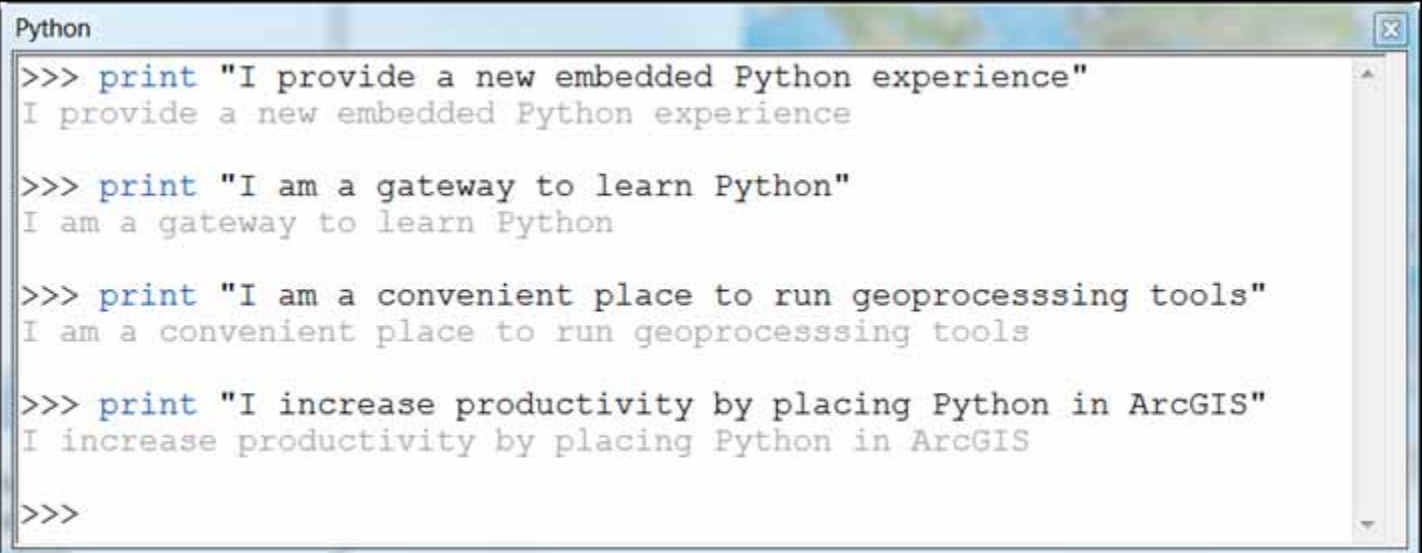

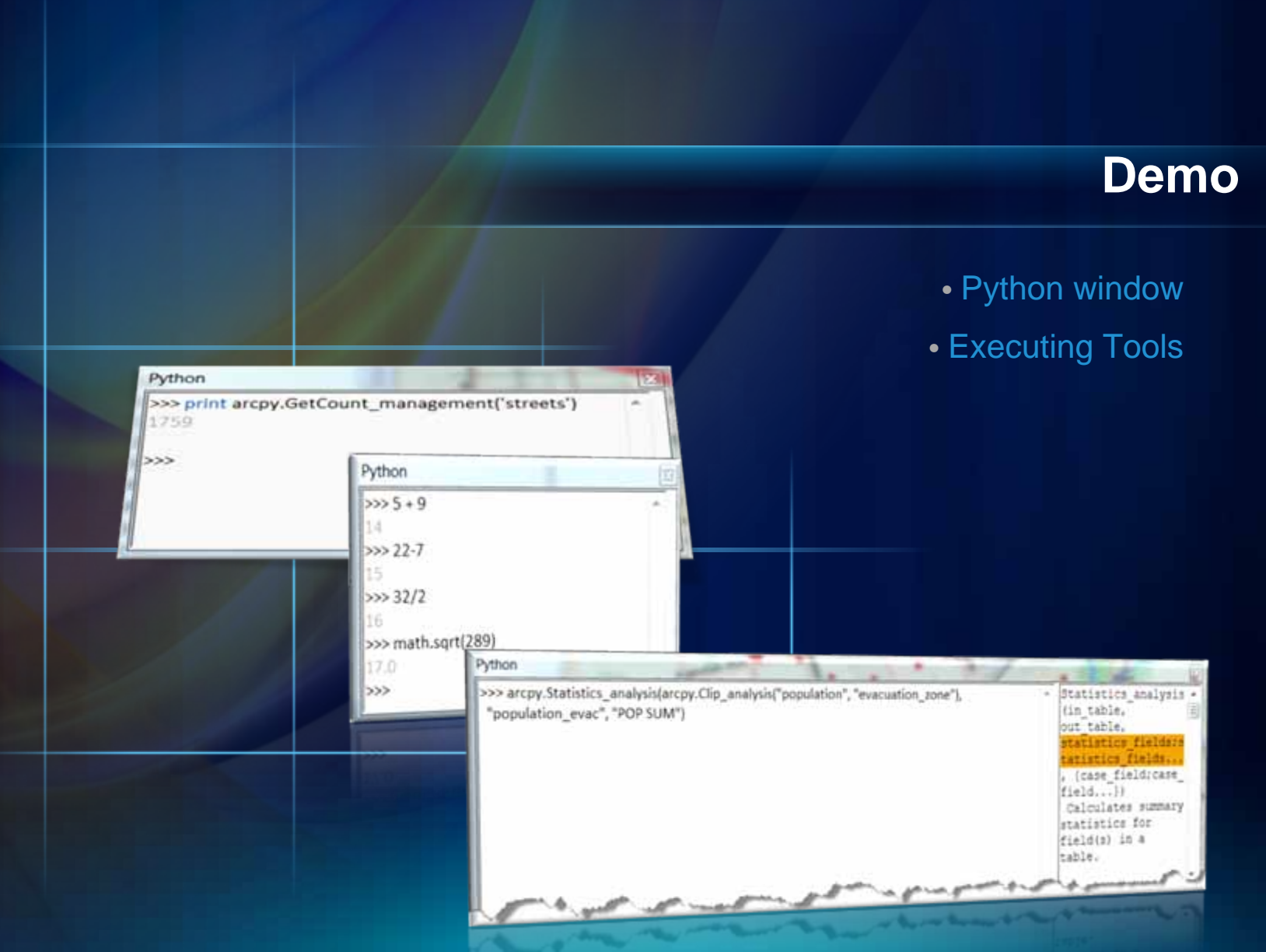

#### **Geoprocessing Tools**

- **Tools are the fundamental unit of geoprocessing**
- **There are hundreds of tools at your disposal**
	- **You can create your own tools (ModelBuilder, Python, etc.)**
- **Any tool, once created, can be called in Python by using the arcpy.ImportToolbox function**
	- **Creates tool wrappers for your toolbox**

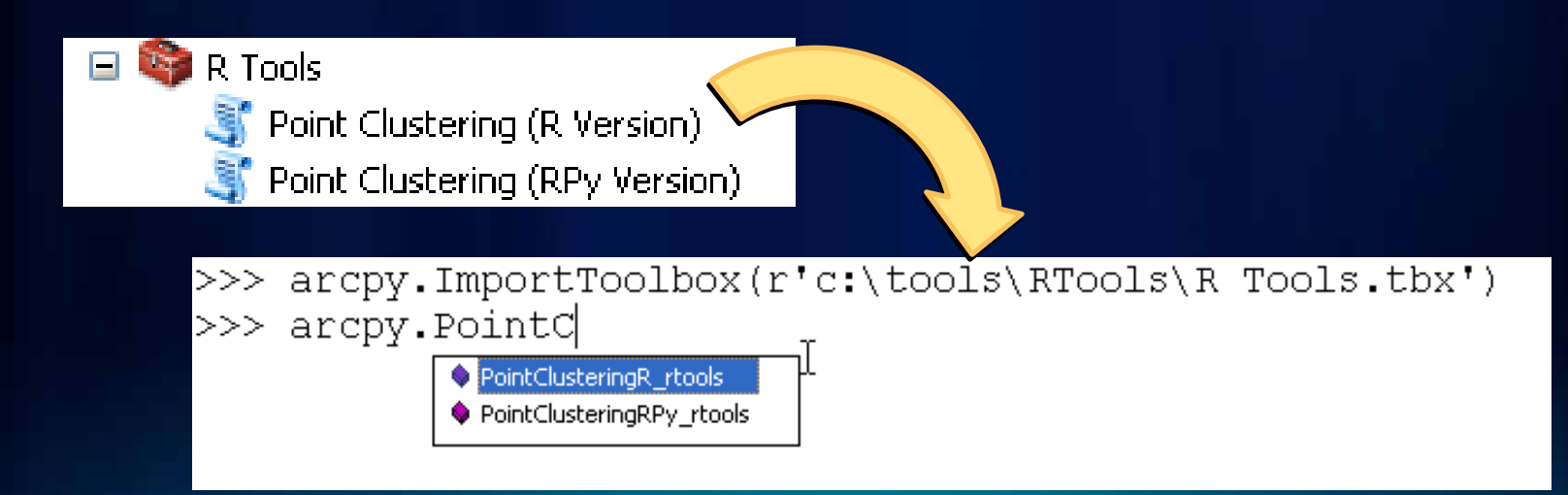

#### **Tool Messages**

#### • **Executing a tool will produce 3 types of messages.**

- **Informative messages (severity = 0)**
- **Warning messages (severity = 1)**
- **Error messages (severity = 2)**

#### **# start try block**

**try: arcpy.Buffer("c:/ws/roads.shp", "c:/outws/roads10.shp", 10)**

**# If an error occurs when running a tool, print the tool messages except arcpy.ExecuteError: print arcpy.GetMessages(2)**

**# Any other error**

**except Exception as e: print e.message**

#### **\* A note on tool organization**

#### • **Tools can be accessed directly from arcpy**

**import arcpy arcpy.GetCount\_management(fc)**

#### • **Or from arcpy 'toolbox' modules**

**from arcpy.management import as dm dm.GetCount(fc)**

• *Matter of preference – functionally no difference*

#### **Environments**

- **Script writers set the environment and tools use them**
	- **General settings**
		- **Current Workspace, Output Spatial Reference, Extent**
	- **Raster analysis settings**
		- **Cell Size, Mask**
	- **Many more**

**arcpy.env.workspace arcpy.env.outputCoordinateSystem arcpy.env.extent arcpy.env.cellSize**

# **Demo**

Setting Environments Tool messages Exception handling

# **Automation = Productivity**

## **Python extends across ArcGIS**

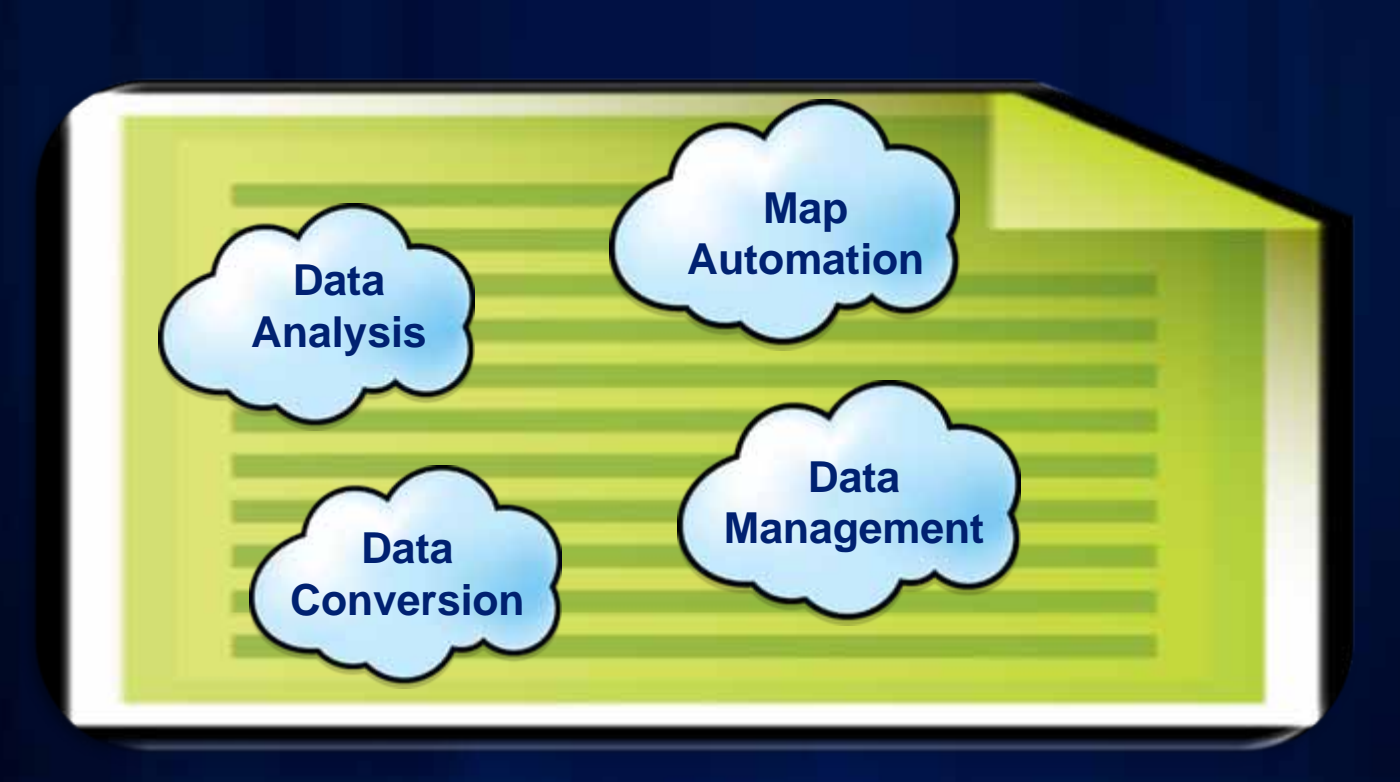

## **Functions**

• **The ArcPy module contains functions necessary to perform many scripting tasks**

- **Listing data**
- **Describing data**
- **Validating table and field names**
- **Getting messages**
- **etc.**
- **Allows automation of manual tasks**

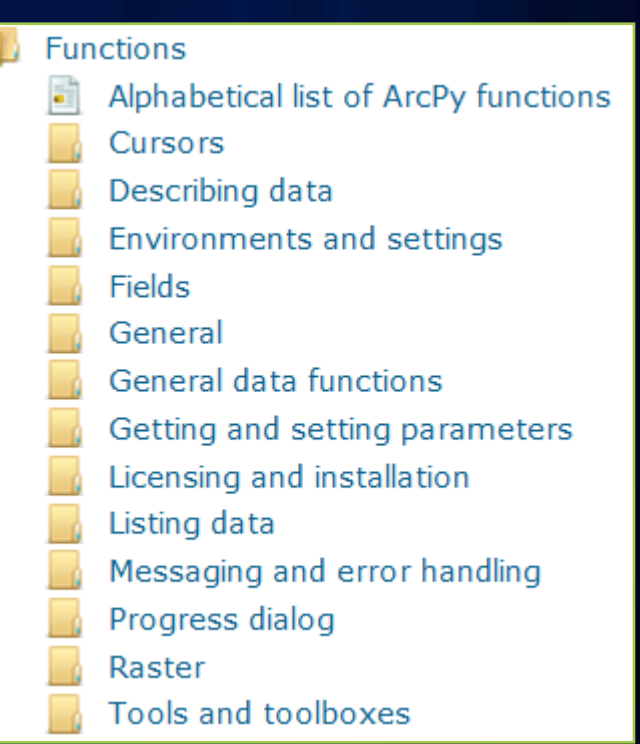

#### **Batch processing**

- **Geoprocessing tasks/jobs are often repeating on a set of data**
	- **Converting from one format to another (CAD to GDB)**
	- **Clipping a set of feature classes with a study area**
	- **Spill Modeling/Land use studies, etc.**
- **Several list methods exist to support these cases:**

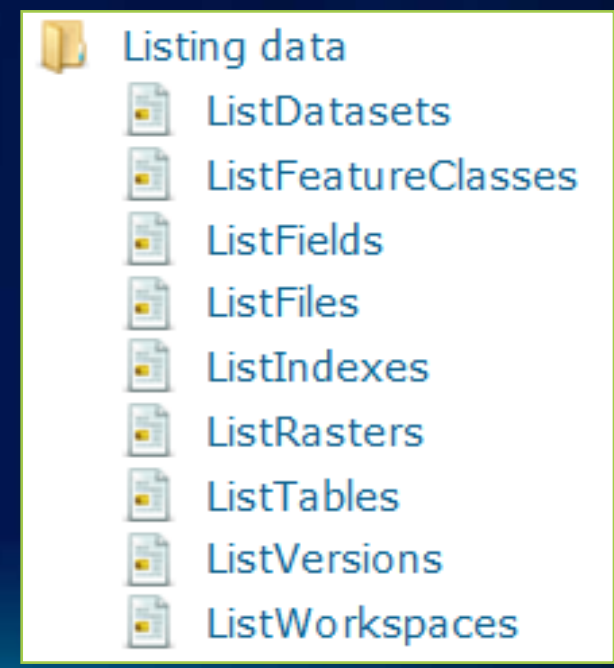

#### **Describing Data**

- **Allows script to determine properties of data**
	- **Data type (shapefile, coverage, network dataset, etc)**
	- **Shape type (point, polygon, line, etc)**
	- **Spatial reference**
	- **Extent of features**
	- **List of fields**
- **Returns an object with dynamic properties**
- **Logic can be added to a script to branch based on data properties**

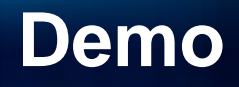

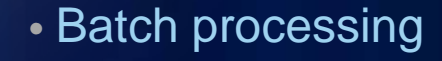

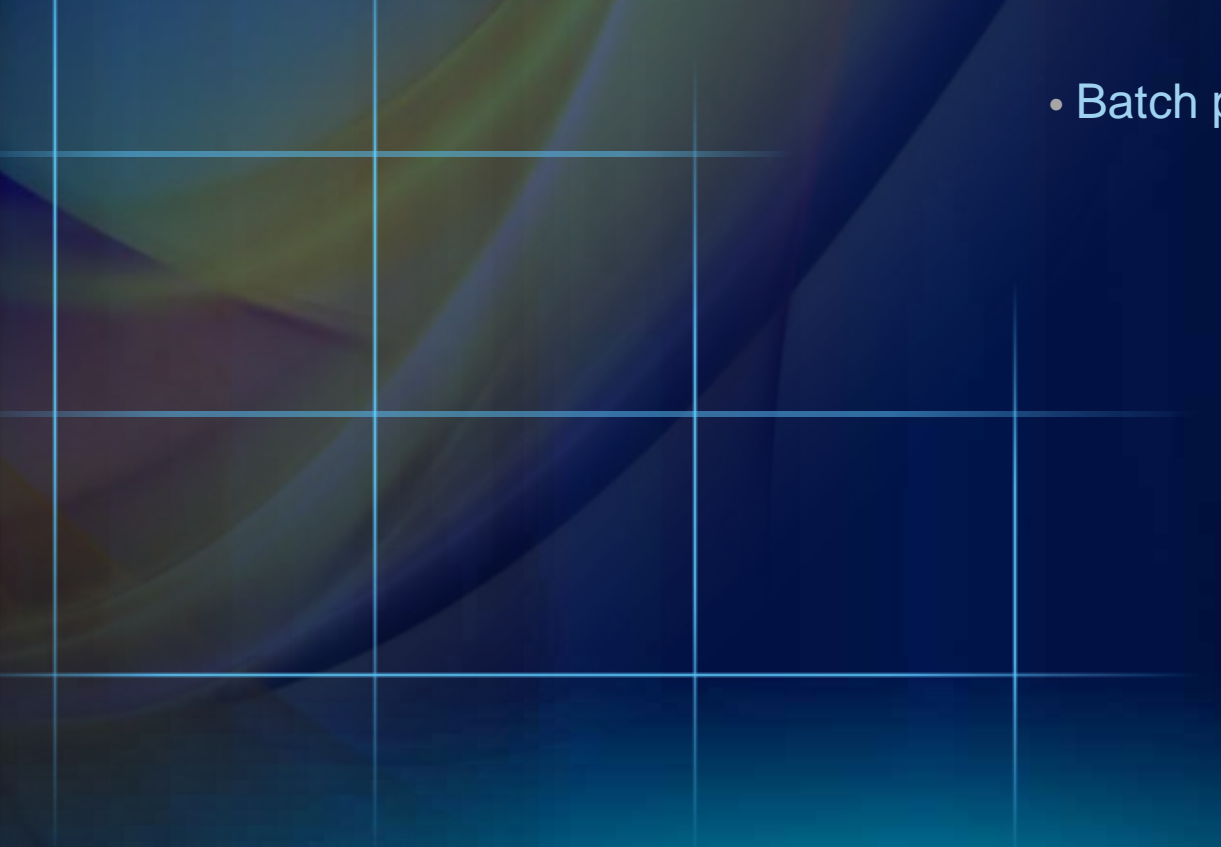

#### **Classes**

- **Most tool parameters can be easily defined**
	- **Such as a path or buffer distance**
- **Some parameters cannot be easily defined with a string**
	- **Such as a spatial reference or field mapping**
- **Classes can be used to define parameters**

**prjFile = "c:/North America Equidistant Conic.prj"**

```
# Create a spatial reference using a projection file
spatialRef = arcpy.SpatialReference(prjFile)
```
**# Run CreateFeatureclass using the spatial reference arcpy.CreateFeatureclass\_management(inputWorkspace, outputName, "POLYLINE", "", "", "", spatialRef)**

#### **Classes**

- **Classes can be used to more easily define** *more involved* **parameters**
	- **Such as a spatial reference or field mapping**
- *No longer required to use CreateObject*

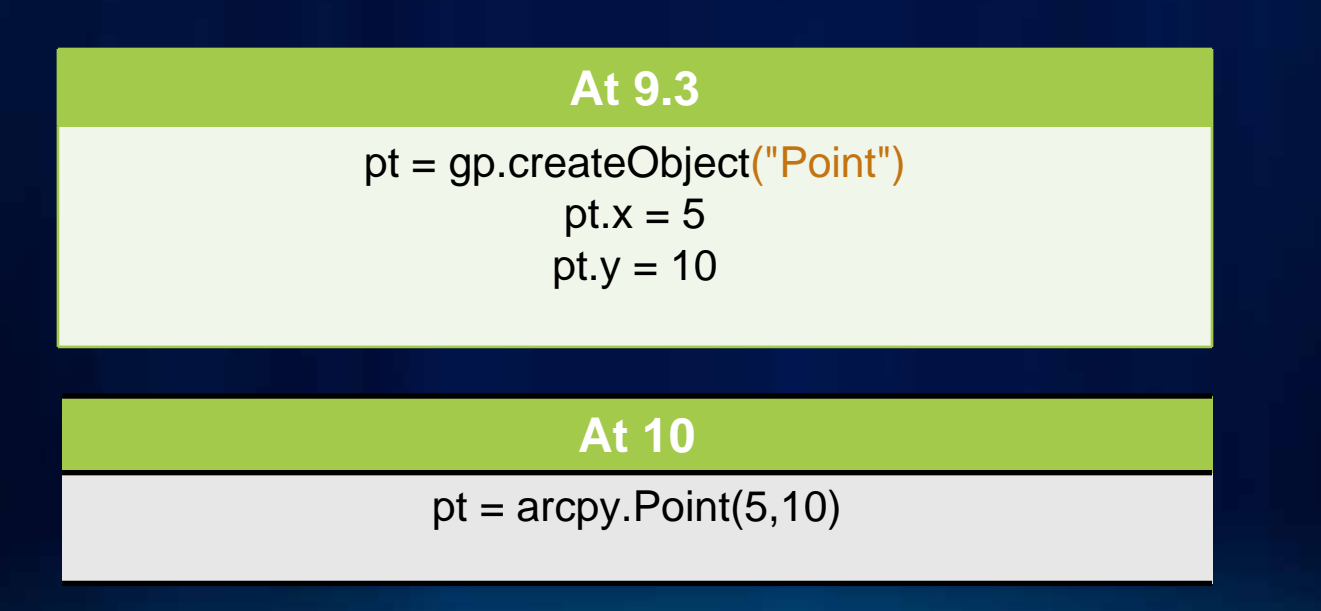

## **Accessing Data with Cursors**

- **Cursors can be used to iterate over the set of rows or insert new rows into a table**
- **Cursors are a workhorse for many workflows**

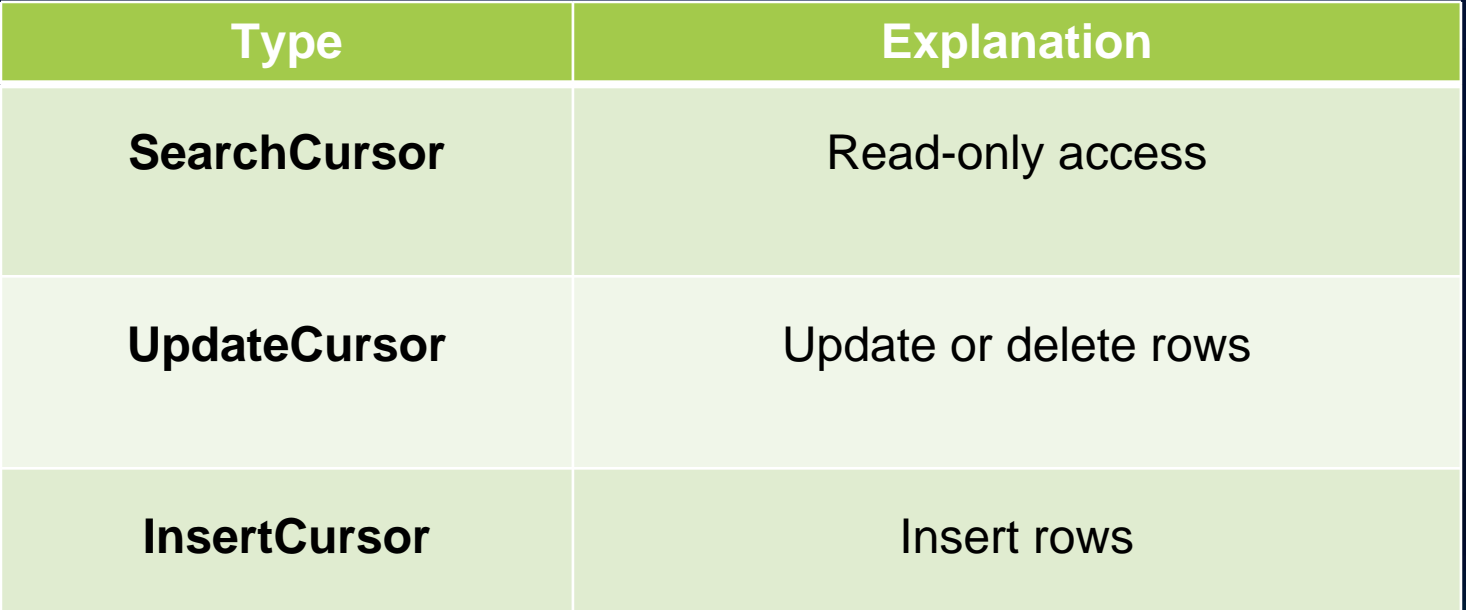

#### **Cursors**

• **ArcPy cursors support iteration**

#### **At 9.3**

rows = gp.SearchCursor(myTable) row =  $rows.next()$ while row:print row.GetValue("Rank")  $row = rows.next()$ 

#### **At 10**

for row in arcpy.SearchCursor(myTable) print row.GetValue("Rank")

#### **Cursors**

- **Need coordinate information in a different coordinate system?**
- **Features may be projected on-the-fly using the Spatial Reference parameter**

**# Create a SR object from a projection file SR = arcpy.SpatialReference("c:/NAD 1983 UTM Zone 10N.prj")**

**# Create search cursor, using spatial reference rows = arcpy.SearchCursor("D:/data.mdb/roads","", SR)**

#### **Accessing geometry with Cursors**

- **Feature classes have a geometry field**
	- **Typically** *(but not always)* **named Shape**
- **A geometry field returns a geometry object**
- **Geometry objects have properties that describe a feature**
	- **area, length, isMultipart, partCount, pointCount, type, …**

**# Find the total length of all line features import arcpy length = 0 for row in arcpy.SearchCursor("C:/data/base.gdb/roads"): feature= row.shape length += feature.length**

#### **Reading Feature Geometry**

- **You must understand the hierarchy for geometry in order to use it**
	- **A feature class is made of features**
	- **A feature is made of parts**
	- **A part is made of points**
- **In Python terms**
	- **A single part feature looks like this**
		- **[pnt, pnt, pnt]**
	- **A multipart polygon feature looks like this**
		- **[[pnt, pnt, pnt],[pnt, pnt, pnt]]**
	- **A single part polygon feature with a hole (inner ring) looks like**
		- **[[pnt, pnt, pnt, ,pnt, pnt, pnt]]**

#### **Reading Feature Geometry**

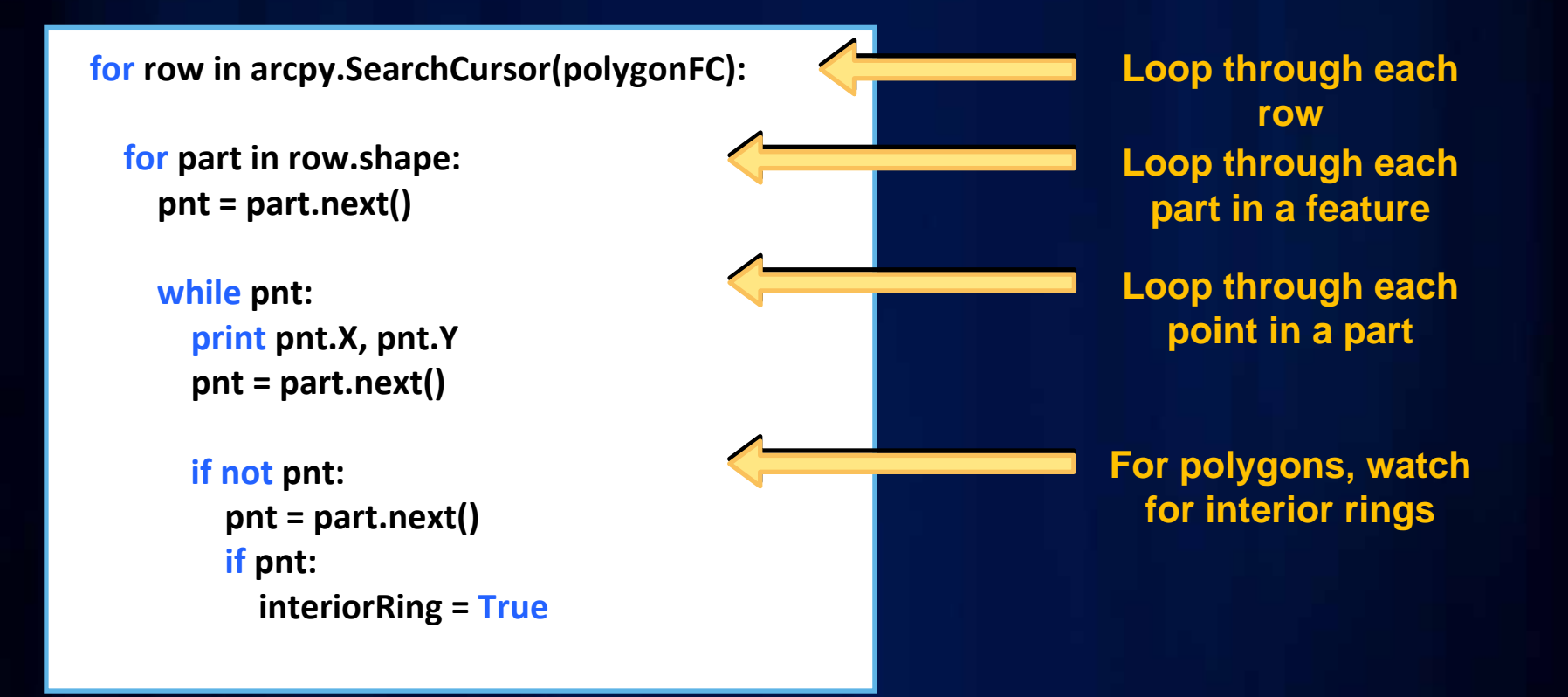

#### **Writing Feature Geometry**

• **Insert cursors must be used to create new features**

**rows = arcpy.InsertCursor("D:/data.gdb/roads") row= rows.newRow()**

- **Use Point and Array objects to create feature parts**
- **A part may be used to set a geometry field**
	- **A multipart feature is an array containing other arrays, where each array is a part**
- **An Update cursor can be used to replace a row's existing geometry**

#### **Writing Feature Geometry**

**# Open an insert cursor for the feature class cur = arcpy.InsertCursor(fc)**

**# Create array and point objects ptList = [arcpy.Point(358331, 5273193), arcpy.Point(358337, 5272830)]**

**lineArray = arcpy.Array(ptList)**

**# Create a new row for the feature classfeat = cur.newRow()**

**# Set the geometry of the new feature to the array of points feat.Shape = lineArray**

**# Insert the featurecur.insertRow(feat)**

**# Delete objects del cur, feat**

#### **Geometry operators**

#### • **Geometry objects support relational operators at 10**

- **contains**
- **crosses**
- **disjoint**
- **equals**
- **overlaps**
- **touches**
- **within**

Does the base geometry TOUCH the comparison geometry?

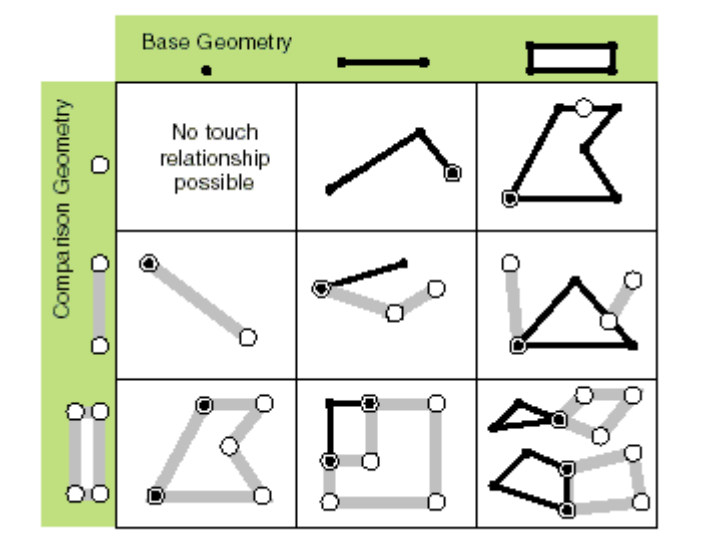

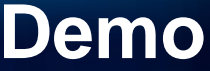

cursor features' shape relational operator

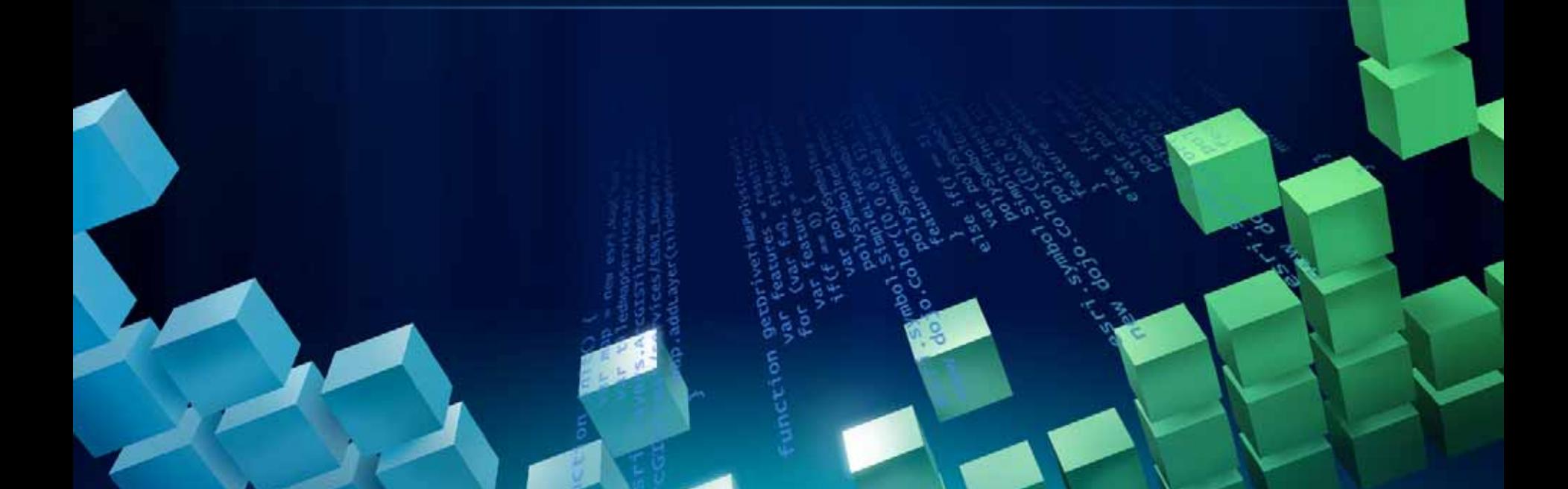

# **arcpy.mapping**

#### **mapping module**

- **A new mapping module that is part of the Geoprocessing ArcPy site-package**
- **A python scripting API that allows you to:**
	- **Manage map documents, layer files, and the data within**
		- **Find a layer with data source** *X* **and replace with** *Y*
		- **Update a layer's symbology across many MXDs**
		- **Generate reports that lists document information**
			- **Data sources, broken layers, spatial reference, info, etc.**
	- **Automate the exporting and printing of map documents**
	- **Automate map production/map series**

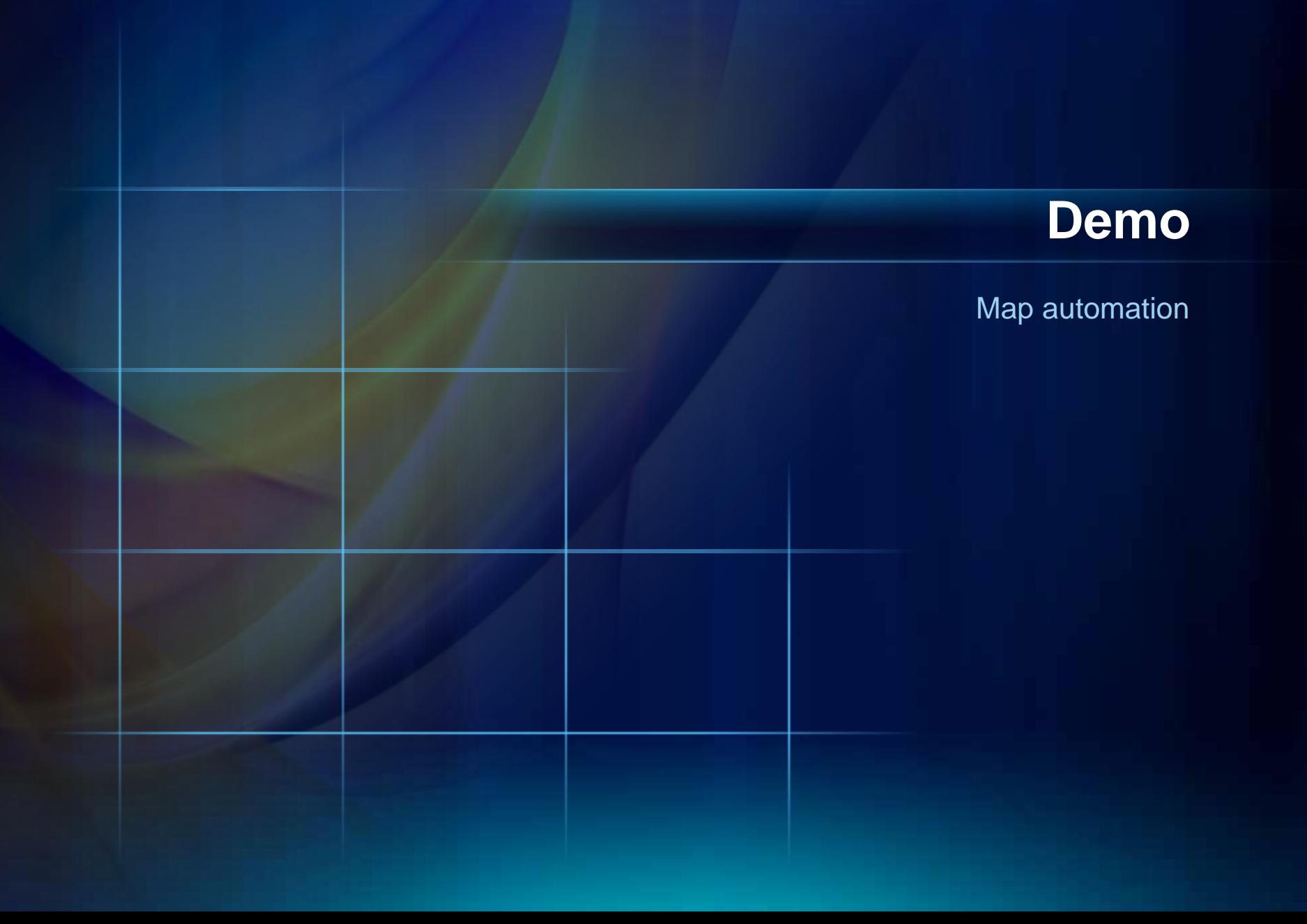

# **Script Tools**

- Source is a script
- It is a tool
	- Use in ModelBuilder
	- Use in other scripts
	- "Full-fledged member"
- Since 9.3, runs in process
- Inherits all geoprocessing properties
- Communicates with application
	- Layers added to map, etc.
	- Messages
- More easily shared
	- Puts a familiar face on your work

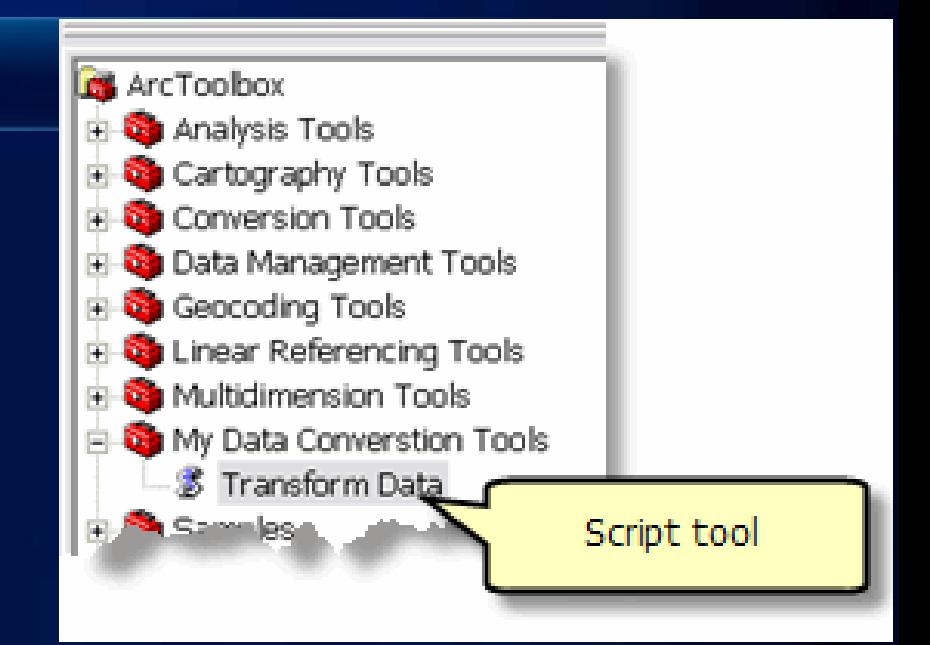

## **Creating Tools from Scripts**

#### • **Why?**

- **The script is generic and can be used with other data**
	- **Script can use arguments from the user**
- **You want to use a script in ModelBuilder**
- **Easier to share your script**
	- **Not everyone knows how to run a stand-alone script**
- **Puts a familiar face on your work**

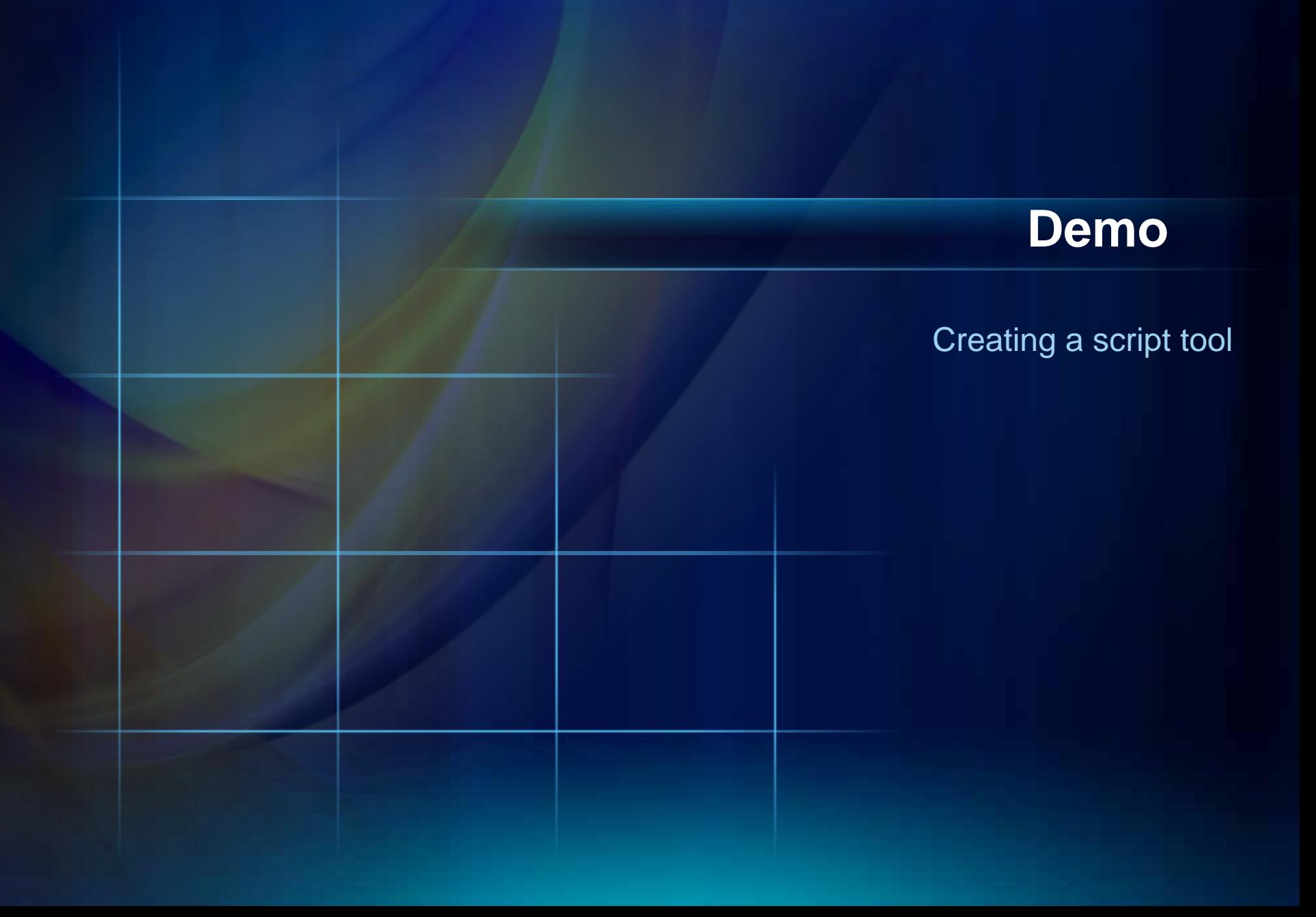

#### **Creating Tools from Scripts**

- **Step 1: Create argument variables**
	- **Use GetParameterAsText to obtain script argument values**
- **Step 2: Add messaging to your script**
	- **Return informative messages during execution of the script**
	- **Return error messages when a problem arises**
	- **Three functions to support tool messaging**
		- **AddMessage()**
		- **AddWarning()**
		- **AddError()**

## **Creating Tools from Scripts**

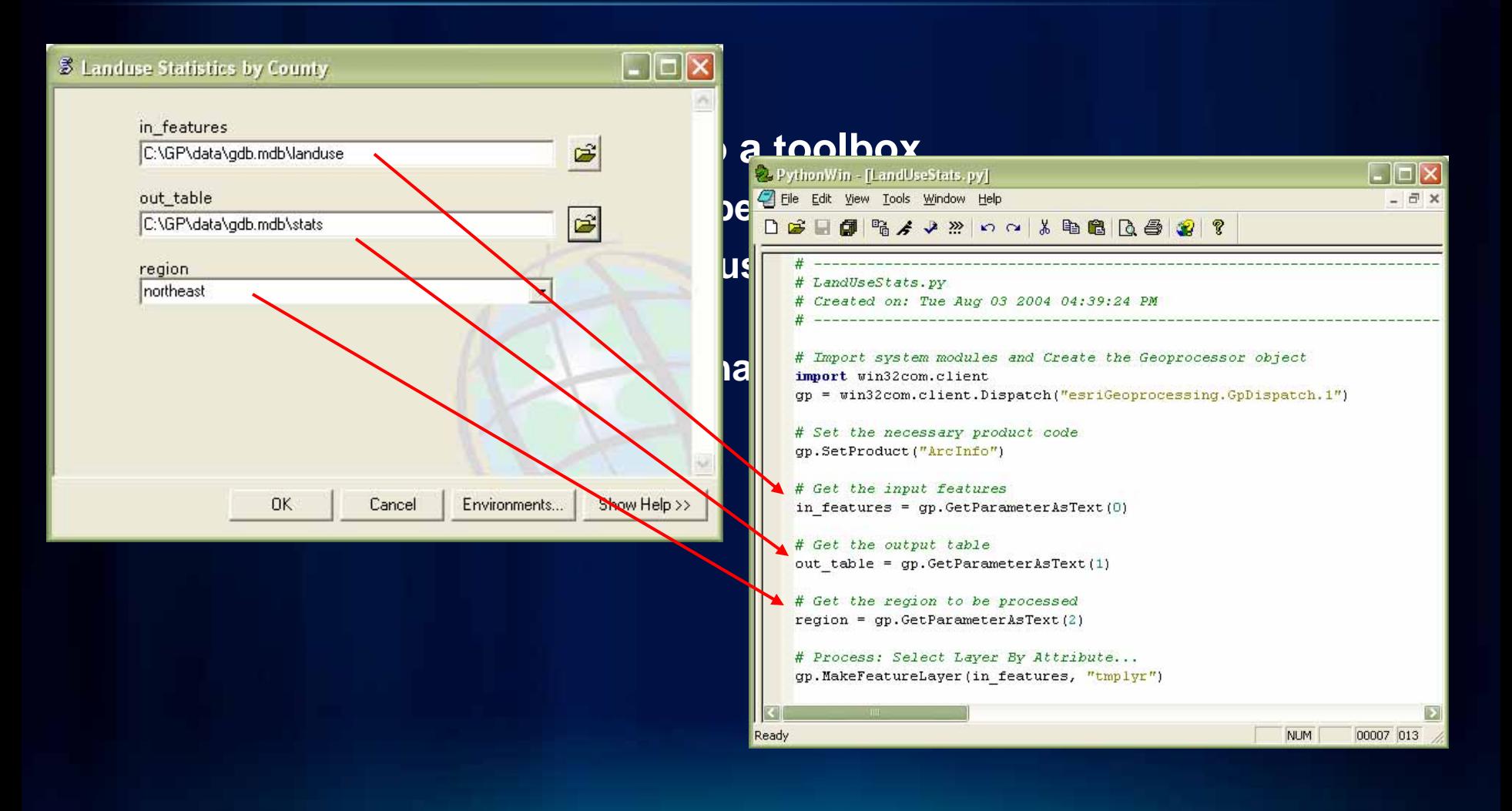

#### **Getting Input Parameter Values**

• **If a script is the source of a script tool, it can use the**  *GetParameterAsText()* **function to access the input parameter values.** 

**import arcpy**

**# Get the input feature class or layer in\_features = arcpy.GetParameterAsText(0)** 

**# Get the input Field**

**in\_fieldName = gp.GetParameterAsText(1)** 

#### **Setting Output Messages**

- **When a script tool is executed, messages often need to be returned to the user, especially when problems arise**
- **ArcPy has several functions for adding messages:**
	- **AddMessage(string)**
	- **AddWarning(string)**
	- **AddError(string)**
- **Messages added to the ArcPy are immediately returned to the application or script executing the tool**

#### **Script Tools - Output Parameters**

- **All tools should have an output**
	- If the script updates an input dataset, create a derived **parameter**
	- **Set its dependency to the input parameter**
	- The properties of the input are automatically added to the **output**

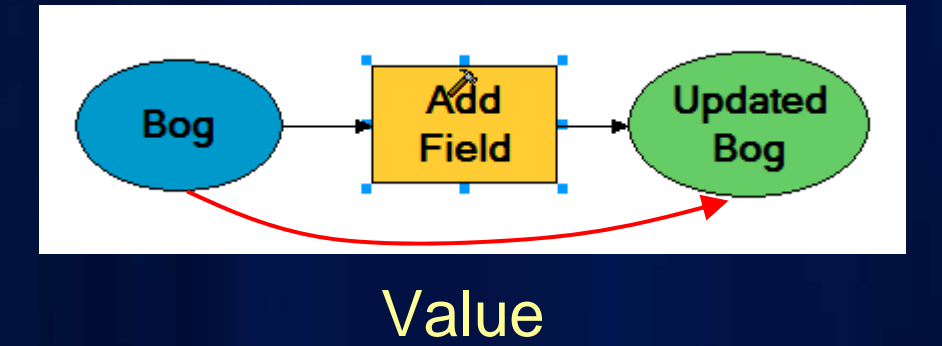

This makes for a better user experience when used in **ModelBuilder**

#### **Script Tools - Output Parameters**

- **If an output parameter is a scalar value, make it derived**
	- **Use SetParameterAsText() function to set it at the end of your script**
	- **Allows chaining of the output value in a model**
	- **The output value is automatically added as a message**

#### **Script Tools - Parameter Dependencies**

- **Some parameter types have built-in behavior when there is a parameter dependency**
	- **Fields with an input table or feature class**
		- **Fields will be populated automatically in the dialog**
	- **Derived parameter with an input parameter**
		- **The derived parameter value will automatically be set to the value of the input parameter it depends upon**

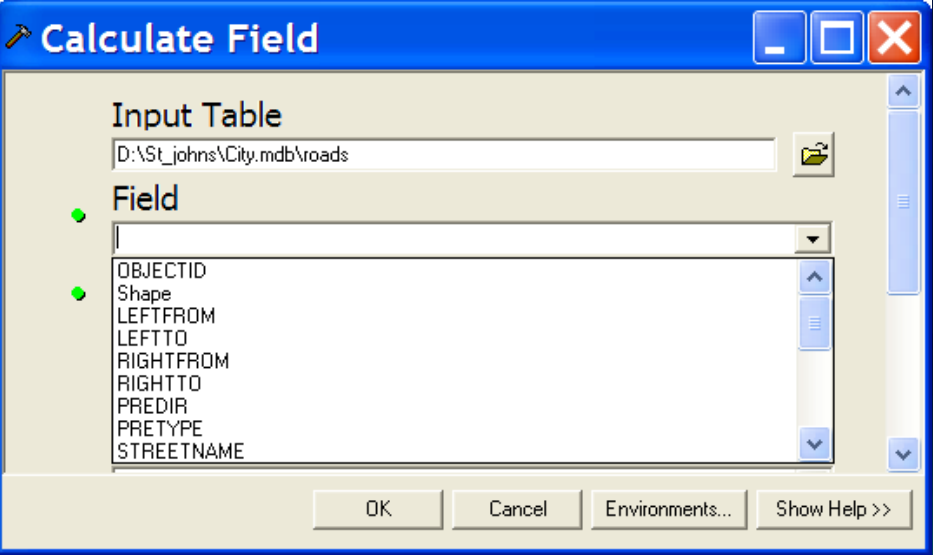

#### **Spatial Analyst module**

- **Integrates Map Algebra into Python**
	- *Defines geographic analysis as algebraic expressions*
	- **Includes all Spatial Analyst tools**
	- **Supports operators in Map Algebra expressions**
	- **Helper classes that can be used to support complex parameter**
	- **Output on the left-side**

**from arcpy.sa import \* demm = Raster("DEM") / 3.28 slpdeg = Slope(demm, "DEGREE")**

**demfs = FocalStatistics("DEM", NbrRectangle(3,3), "MEAN")**

#### **Raster class**

- **Returned output from Spatial Analyst tools**
	- **Can be used as inputs to tools and Spatial Analyst Map Algebra expressions**
- **Supports operators (or arithmetic operations in Map Algebra expressions)**
- **Has properties and methods for analysis**
	- **raster.min**
	- **raster.max**
	- **raster.save()**

#### **Raster Integration**

- **NumPy is a 3rd party Python library for scientific computing**
	- **A powerful array object**
	- **Sophisticated analysis capabilities**
- **Raster objects can be converted to NumPy arrays for analysis**
	- **RasterToNumPyArray(), NumPyArrayToRaster()**

**inras = "ras100"**

**# convert raster to Numnpy array rasArray = arcpy.RasterToNumPyArray(inras)**

**# ARRAY SLICING: get the total sum of every third value # from every third row of the raster sampArray = rasArray[::3,::3] sum = numpy.sum(sampArray) print sum**

# **Demo**

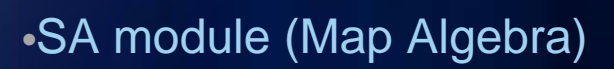

#### **Additional Python Sessions**

- **Using Python to Glue it all Together** 
	- **Wed 1:00pm Primrose A**
- **Python Scripting for Map Automation - Wed 2:45pm Primrose A**
- **Administering your Enterprise Geodatabase with Python - Wed 4:00pm Demo Theater 1 - Oasis 1**

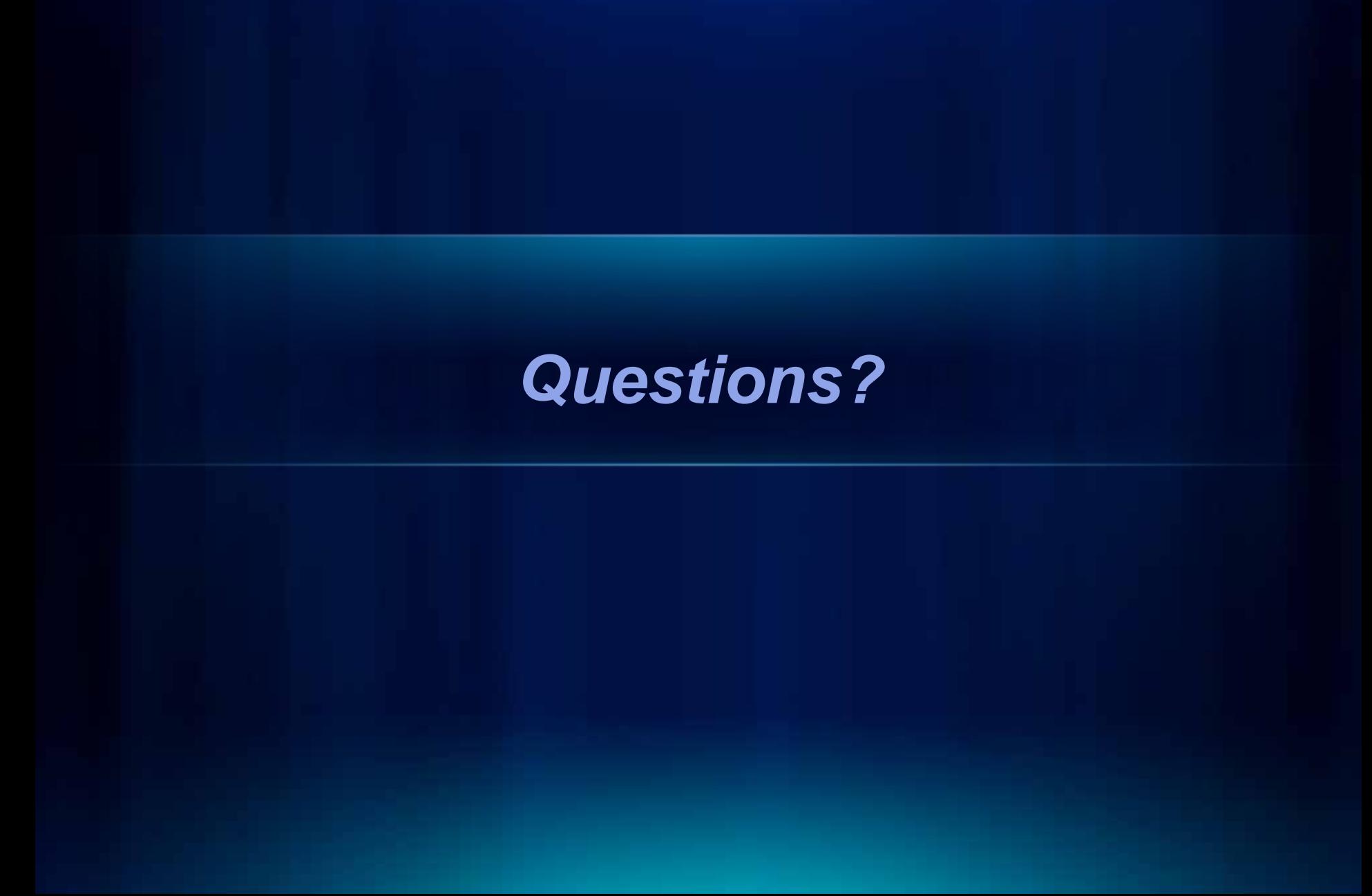

## **Python IDEs**

- **Review of IDEs:**
	- **[http://blogs.esri.com/Dev/blogs/geoprocessing/archive/2010](http://blogs.esri.com/Dev/blogs/geoprocessing/archive/2010/09/14/Review-of-IDEs-for-Python.aspx)  [/09/14/Review-of-IDEs-for-Python.aspx](http://blogs.esri.com/Dev/blogs/geoprocessing/archive/2010/09/14/Review-of-IDEs-for-Python.aspx)**